#### Windows 7

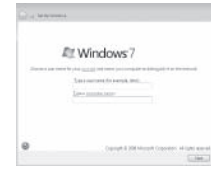

**NOTE:** Do not use @ symbol in your password. BEMÆRK: Anvend ikke @-tegn i adgangskoden.

## Connect the keyboard and mouse

Tilslut tastaturet og mus Liitä näppäimistö ja hiiri Slik kobler du til tastaturet og musa Anslut tangentbordet och musen

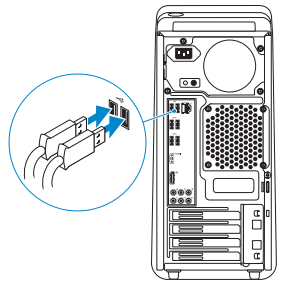

# 2 Connect the network cable  $-$  optional  $1$ <br>2<br>2

Tilslut netværkskablet — valgfrit Liitä verkkokaapeli — valinnainen Slik kobler du til nettverkskabelen — tilleggsutstyr Anslut nätverkskabeln — valfritt

**DELL** 

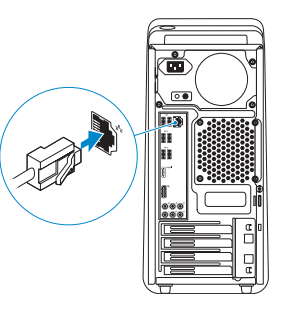

Tilslut strømkablet Liitä virtajohto Koble til strømkabelen Anslut strömkabeln

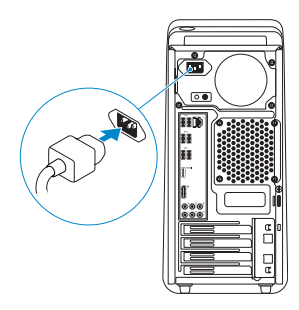

# 5 Turn on your computer 4<br>5<br>5

Tænd for computeren Käynnistä tietokone Slå på datamaskinen Slå på datorn

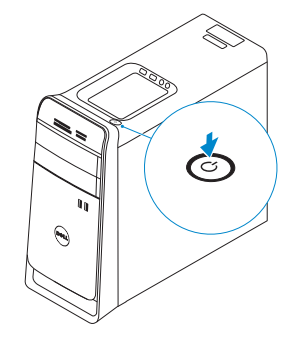

# Connect the display 3

Tilslut skærmen Liitä näyttö Slik kobler du til skjermen Anslut bildskärmen

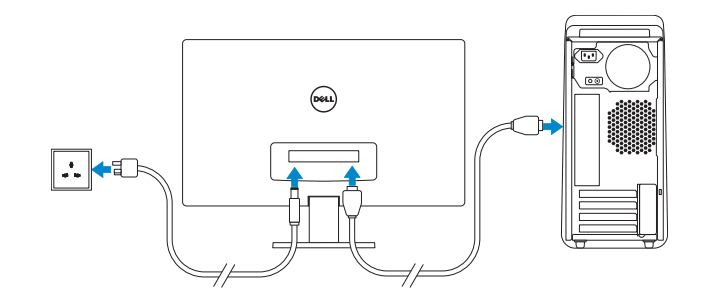

## 6 Finish Windows setup

#### **NOTE:** If you ordered your computer with a discrete graphics card, connect the display to the discrete graphics card.

Udfør Windows Installation | Suorita Windows-asennus loppuun Fullfør oppsett av Windows | Slutför Windows-inställningen

> Enable security and updates Aktivér sikkerhed og opdateringer Ota suojaus ja päivitykset käyttöön Aktiver sikkerhet og oppdateringer Aktivera säkerhet och uppdateringar

- **BEMÆRK:** Hvis du bestilte din computer med et diskrete grafikkort, tilslut skærmen til det diskrete grafikkort.
- HUOMAUTUS: Jos tilasit tietokoneen erillisellä näytönohjainkortilla, liitä näyttö erilliseen näytönohjainkorttiin.
- **MERK:** Hvis du bestilte et valgfritt diskret skjermkort sammen med datamaskinen, må du koble skjermen til det diskrete skjermkortet.
- ANMÄRKNING: Om du beställde datorn med ett separat grafikkort ansluter du bildskärmen till det separata grafikkortet.

# 4 Connect the power cable

#### Windows 8

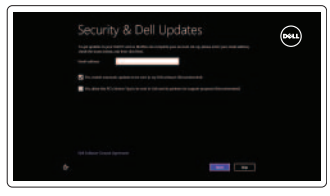

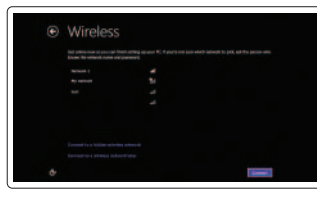

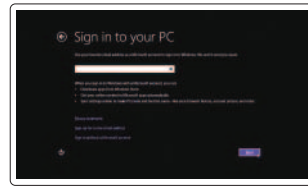

Sign in to your Microsoft account or create a local account

Log på din Microsoft-konto eller opret

en lokal konto

Kirjaudu Microsoft-tilillesi tai luo uusi tili Logg inn på Microsoft-kontoen din eller opprett en lokal konto Logga in till ditt Microsoft-konto eller

skapa ett lokalt konto

Connect to your network Opret forbindelse til netværket Muodosta verkkoyhteys Koble deg til nettverket ditt Anslut till ditt nätverk

HUOMAUTUS: Älä käytä salasanassa @-symbolia.

**MERK:** Ikke bruk symbolet @ i passordet ditt.

ANMÄRKNING: Använd inte @-symbolen i ditt lösenord.

#### Windows 7

#### Click Start→ All Programs→ Dell Help Documentation

Klik på Start→ Alle programmer→ Dells hjœlpedokumentation Valitse **Käynnistä** $\rightarrow$  **Kaikki ohjelmat** $\rightarrow$  **Dell Help Documentation** Klikk på Start→ Alle programmer→ Dell-hjelp dokumentasjon Klicka på Start→ Alla program→ Dell Help Documentation

#### Windows 8

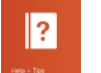

### Explore resources

Udforsk ressourcer | Tutustu resursseihin Utforske ressursene | Utforska resurser

#### Help and Tips

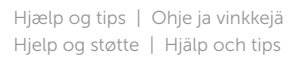

#### My Dell

Min Dell | Dell-tietokoneeni Min Dell | Min Dell

#### Register your computer

Registrer computeren | Rekisteröi tietokone Registrer datamaskinen din | Registrera din dator

# **XPS 8700**

# Quick Start Guide

Hurtig startguide **Hurtigstart** 

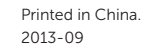

© 2013 Dell Inc. © 2013 Microsoft Corporation.

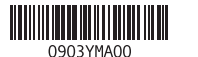

#### Product support and manuals

Produktsupport og manualer Tuotetuki ja käyttöoppaat Produktstøtte og håndbøker Produktsupport och handböcker dell.com/support

dell.com/support/manuals dell.com/windows8

#### Contact Dell

Kontakt Dell | Dellin yhteystiedot Kontakt Dell | Kontakta Dell

dell.com/contactdell

#### Regulatory and safety

Lovgivningsmæssigt og sikkerhed Säädöstenmukaisuus ja turvallisuus Lovpålagte forhold og sikkerhet Reglering och säkerhet

dell.com/regulatory\_compliance

#### Regulatory model and type

Regulatorisk model og type Säädösten mukainen malli ja tyyppi Lovregulerende modell og type Regleringsmodell och -typ

#### D14M D14M001

#### Computer model

Computermodel | Tietokoneen malli Datamaskinmodell | Datormodell

XPS 8700

### Features

Funktioner | Ominaisuudet | Funksjoner | Funktioner

24. Hængelåsringe 25. Servicekodeetiket

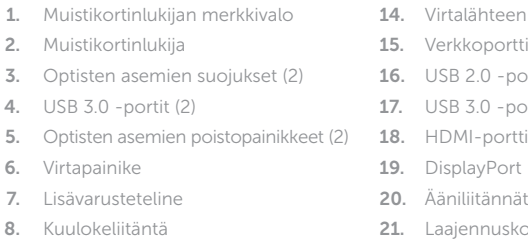

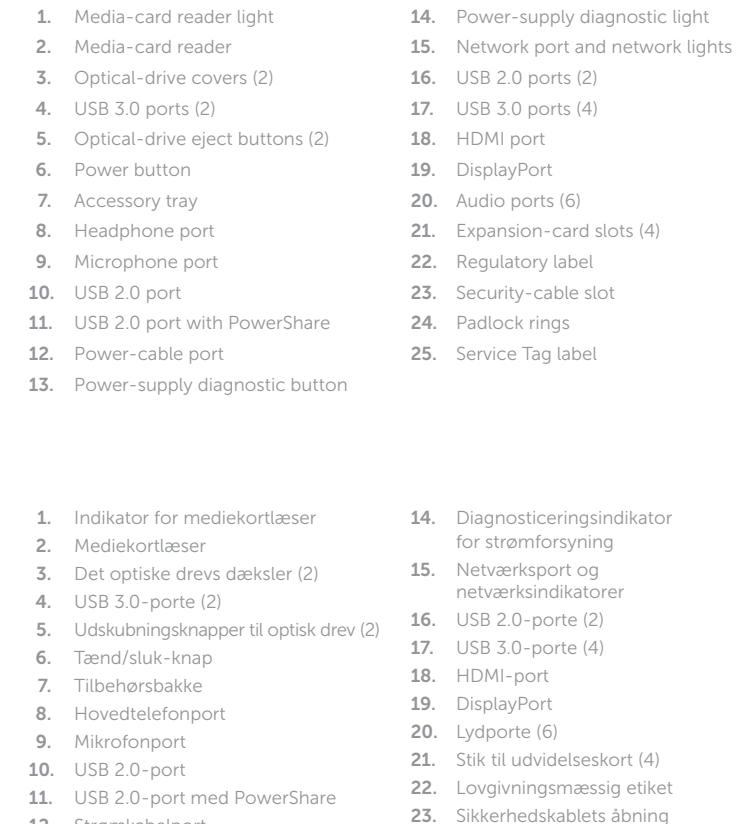

16. USB 2.0 -portit (2) 17. USB 3.0 -portit (4)

19. DisplayPort 20. Ääniliitännät (6) 21. Laajennuskorttipaikat (4) 22. Säädöstenmukaisuustarra 23. Suojakaapelin paikka 24. Riippulukkorenkaat 25. Huoltomerkkitarra

- 13. Diagnostikknapp för strömförsörjning 14. Diagnostiklampa för strömförsörjning
- 15. Nätverksport och -lampor
- 16. USB 2.0-portar (2)
- 17. USB 3.0-portar (4)
- 18. HDMI-port
- 19. DisplayPort
- 20. Liudportar (6)
- 21. Expansionskortplatser (4)
- 22. Regleringsetikett
- 23. Plats för kabellås
- 24. Ringar för hänglås
- 25. Servicenummeretikett
- 9. Mikrofoniliitäntä
- 10. USB 2.0 -portti
- 11. USB 2.0 -portti ja PowerShare
- 12. Virtajohdon liitäntä
- 13. Virtalähteen diagnoosipainike
- 1. Lampe til mediekortleser
- 2. Mediekortleser
- 3. Deksler til optisk stasjon (2)
- 4. USB 3.0-kontakter (2)
- 5. Utløserknapper for optisk disk (2)
- 6. Strømknapp
- 7. Tilbehørsskuff
- 8. Hodeltelefonport
- 9. Mikrofonport
- 10. USB 2.0-port
- 11. USB 2.0-kontakt med PowerShare
- 12. Port for strømkabel
- 13. Strømforsyningens diagnostiseringsknapp
- 12. Strømkabelport
- 13. Diagnosticeringsknap for strømforsyning
- 14. Strømforsyningens diagnostiseringslampe
- 15. Nettverksport og nettverkslamper
- 16. USB 2.0-kontakter (2)
- 17. USB 3.0-kontakter (4)
- 18. HDMI-port
- 19. DisplayPort
- 20. Lydporter (6)
- 21. Spor for utvidelseskort (4)
- 22. Forskriftsetikett
- 23. Spor for sikkerhetskabel
- 24. Hengelås-ringer
- 25. Servicemerke

14. Virtalähteen diagnoosivalo 15. Verkkoportti ja verkon merkkivalot

- 1. Lampa för mediakortläsare 2. Mediakortläsare
- 3. Lock för optiska enheter (2)
- 4. USB 3.0-portar (2)
- 5. Utmatningsknappar för optiska enheter (2)
- 6. Strömbrytare
- 7. Tillbehörsfack
- 8. Hörlursport
- 9. Mikrofonport
- 10. USB 2.0-port
- 11. USB 2.0-port med PowerShare
- 12. Port för strömkabel

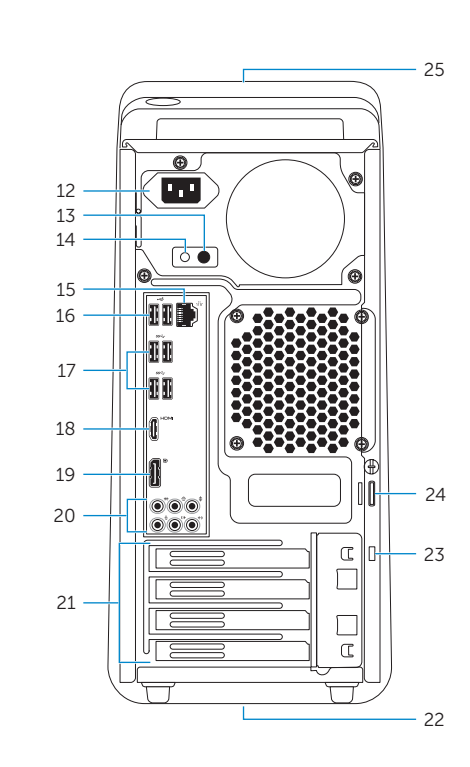

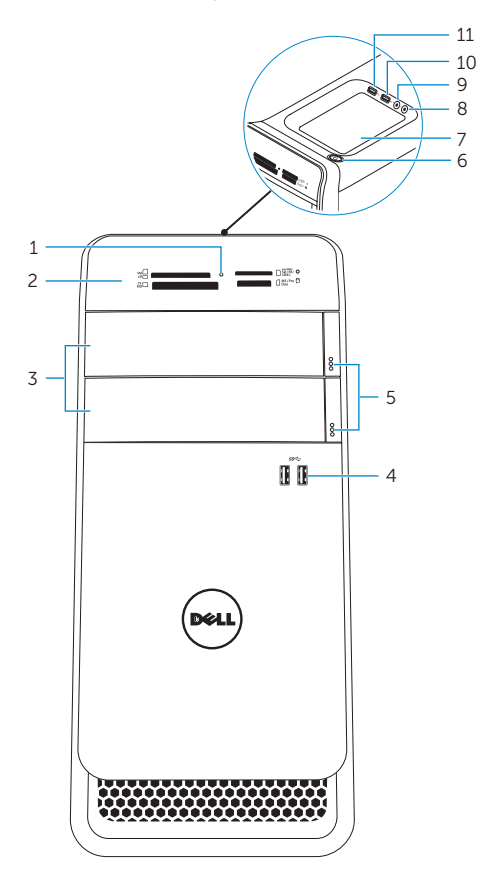